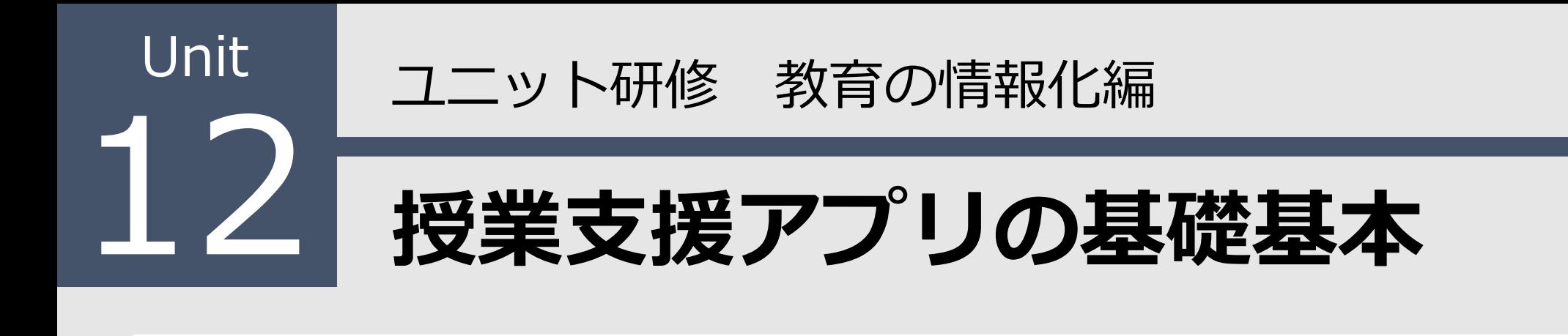

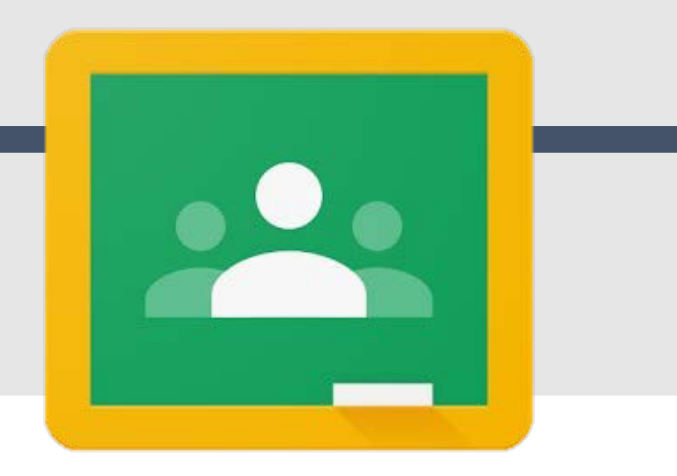

### 【ねらい】

Google Classroom

Classroomの基本的な操作を理解している。

授業の中でClassroomを活用した教材配信ができる。

#### 【ポイント】

- □① クラスの作成と生徒の登録
- |② ストリームからクラスで共有を配信

□③ 授業から課題を配信

【活動】クラスを作成して教材を配信してみよう。

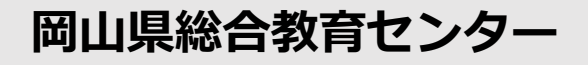

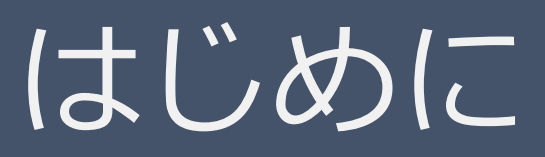

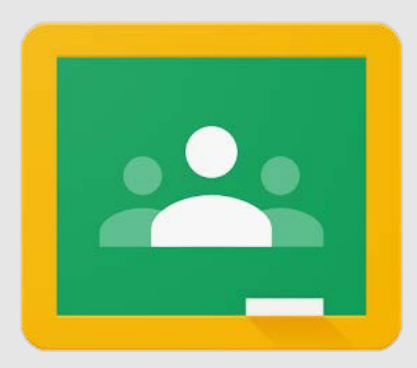

#### Google Classroom

Gsuiteの各サービスと連携を図りながら、教師と生徒 の間でのファイルを共有を通して、課題の作成、配布、 採点をペーパーレス化、簡素化することができる。

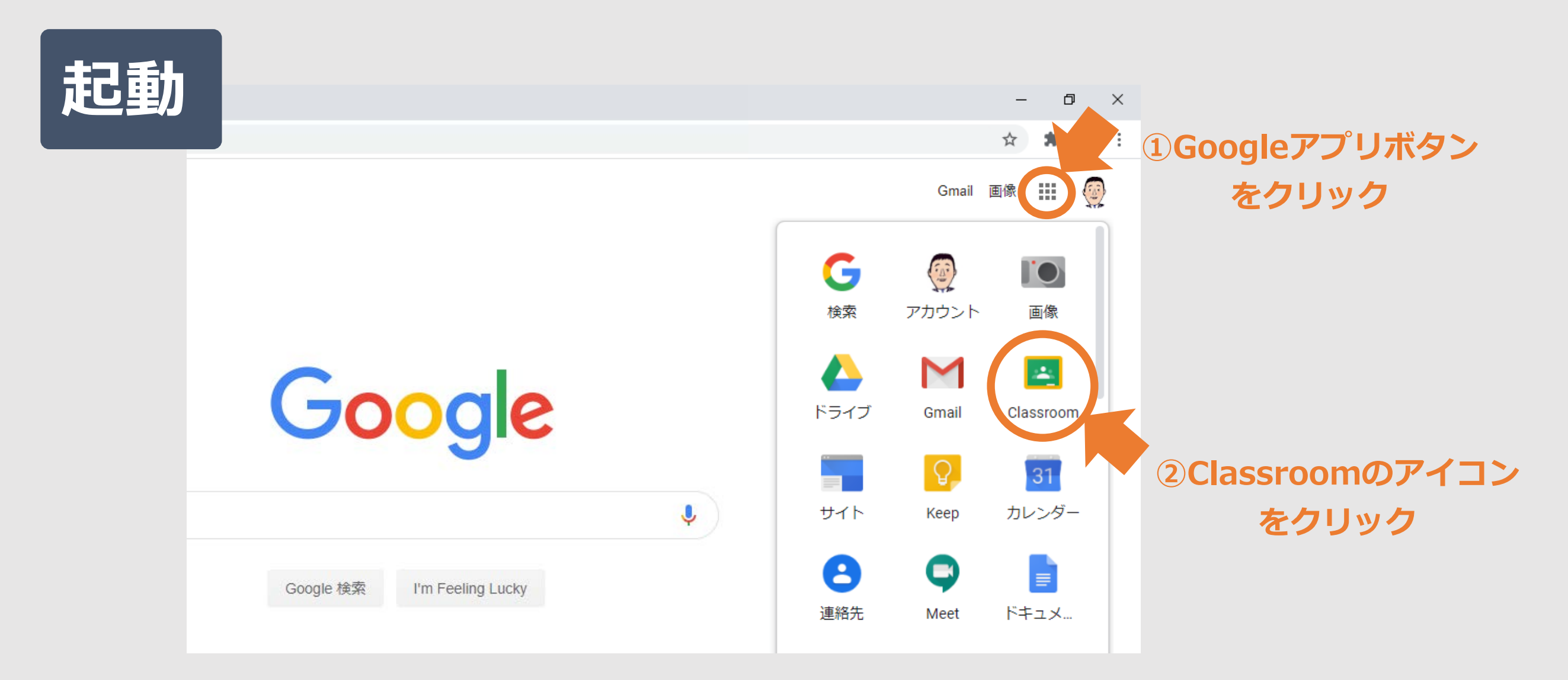

## ① クラスの作成と生徒の登録 2

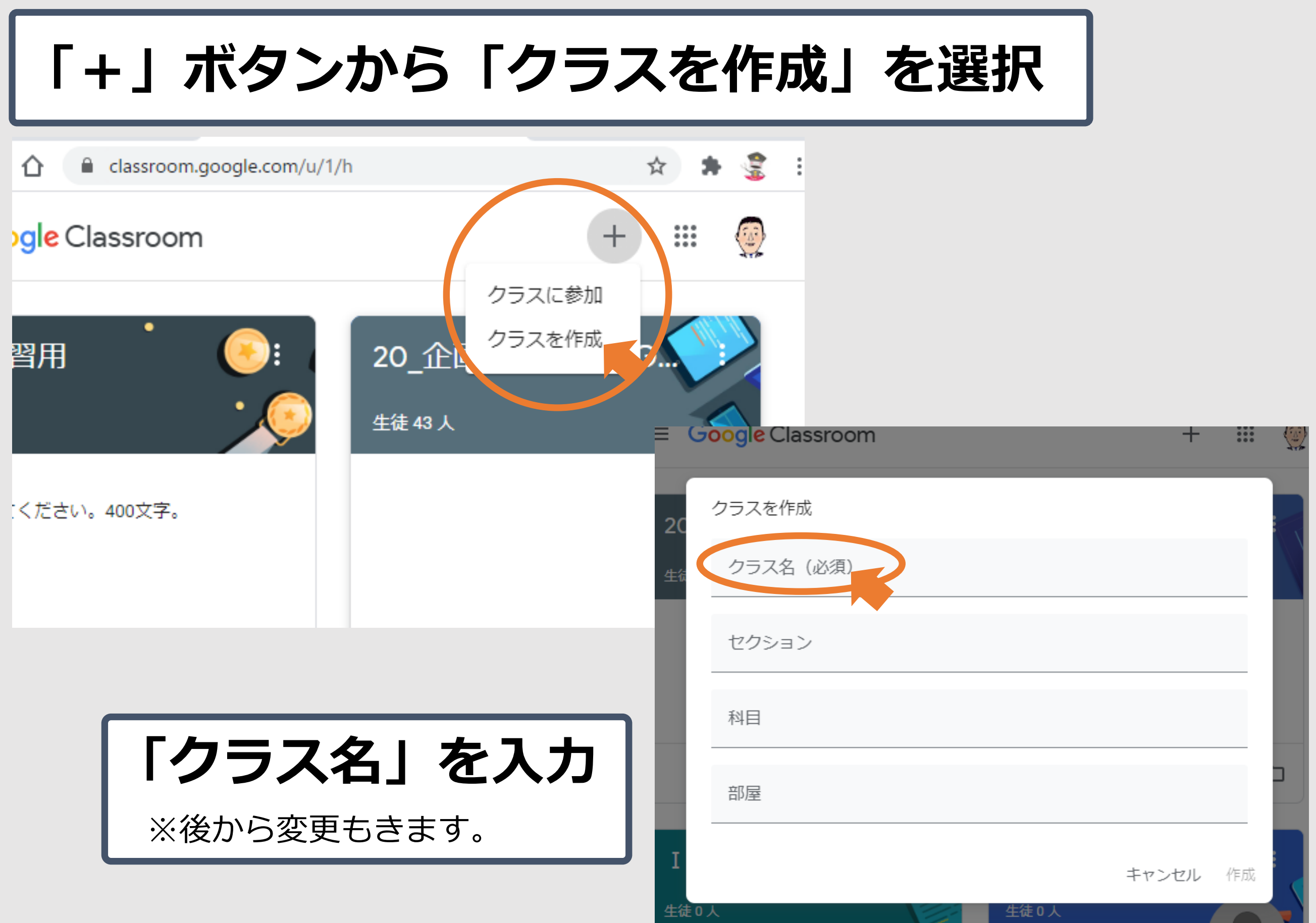

## ① クラスの作成と生徒の登録 3

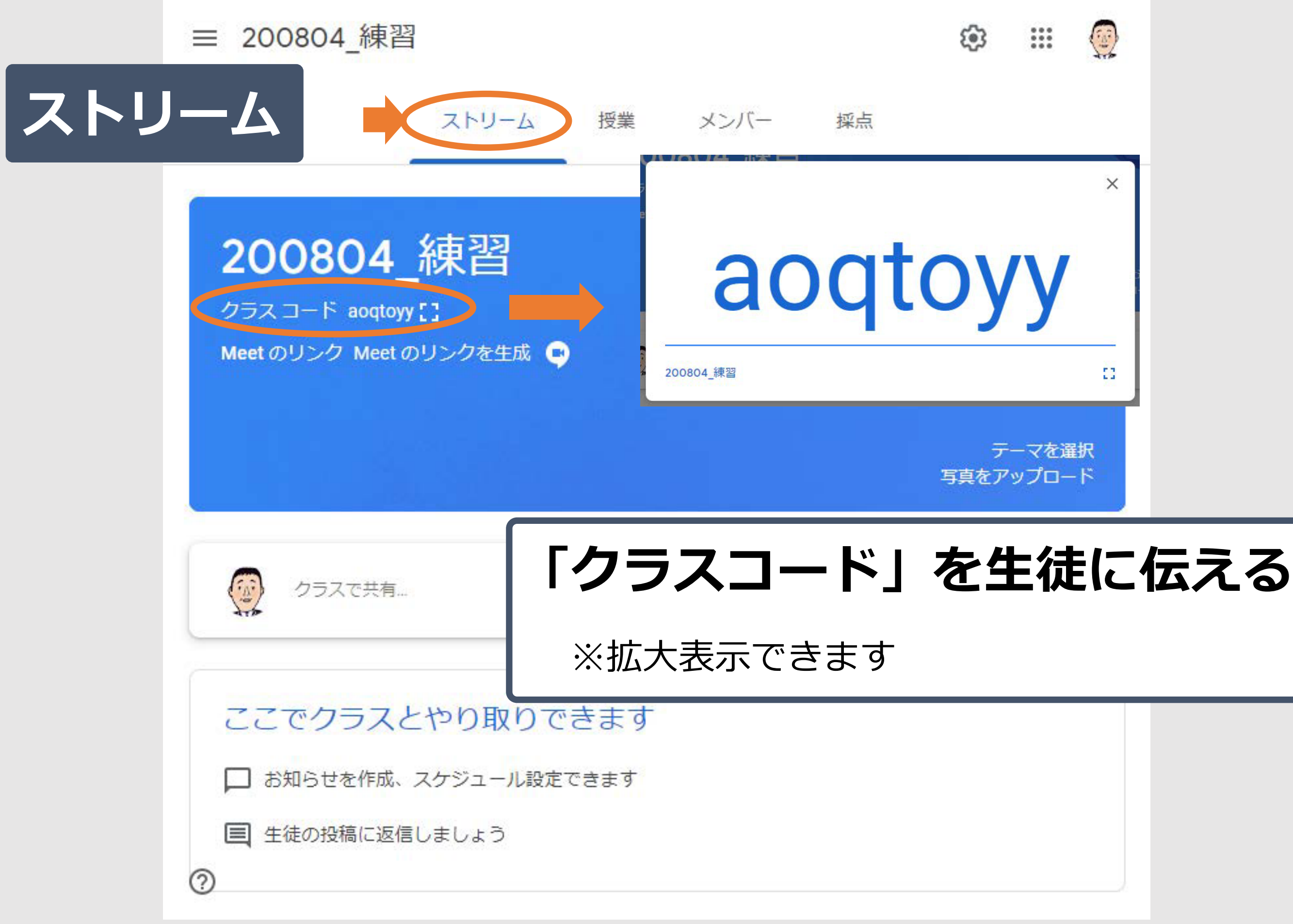

## 1) クラスの作成と生徒の登録

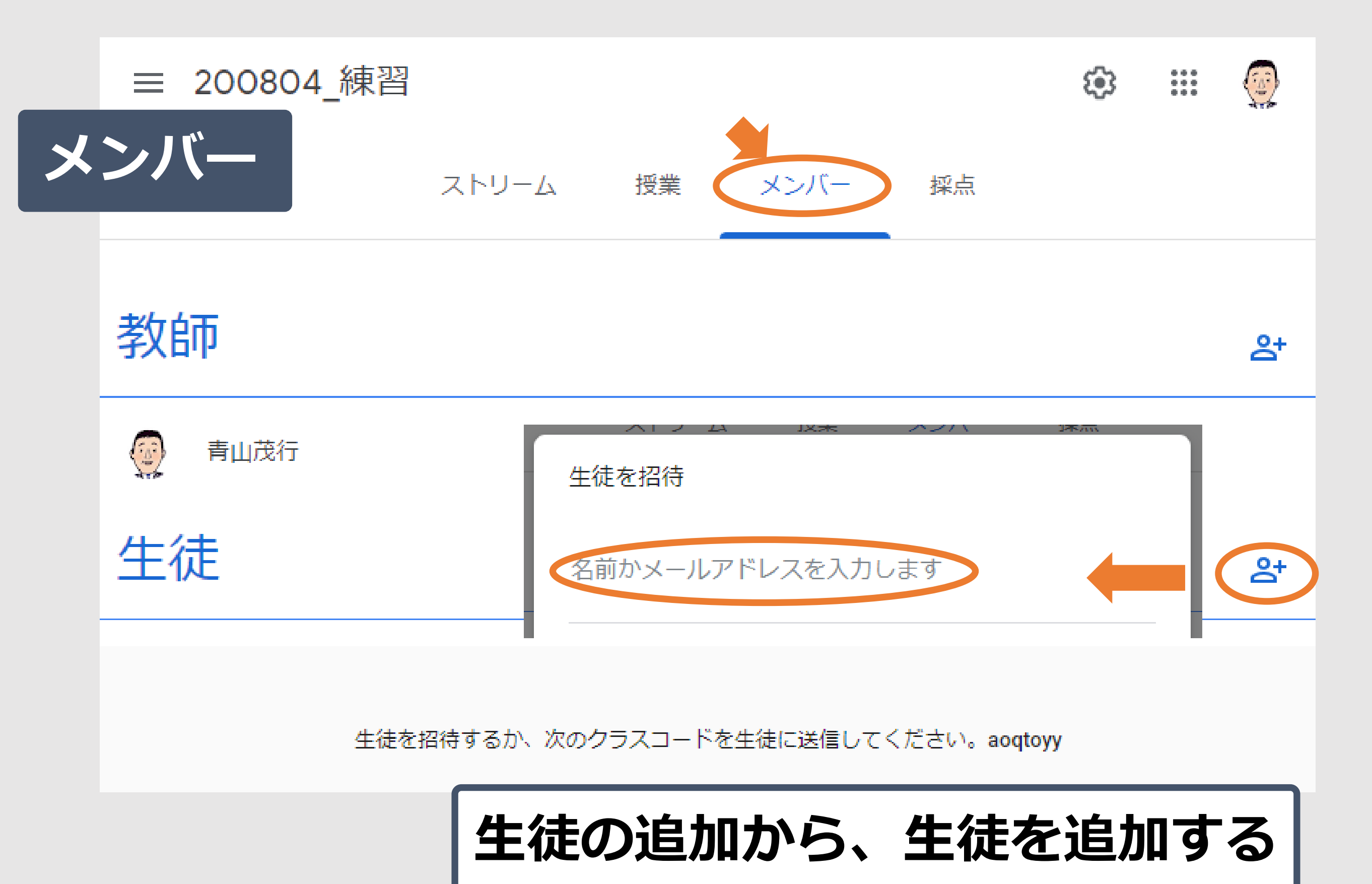

※一部を入力すると候補が表示される

## ② ストリームからクラスで共有を配信

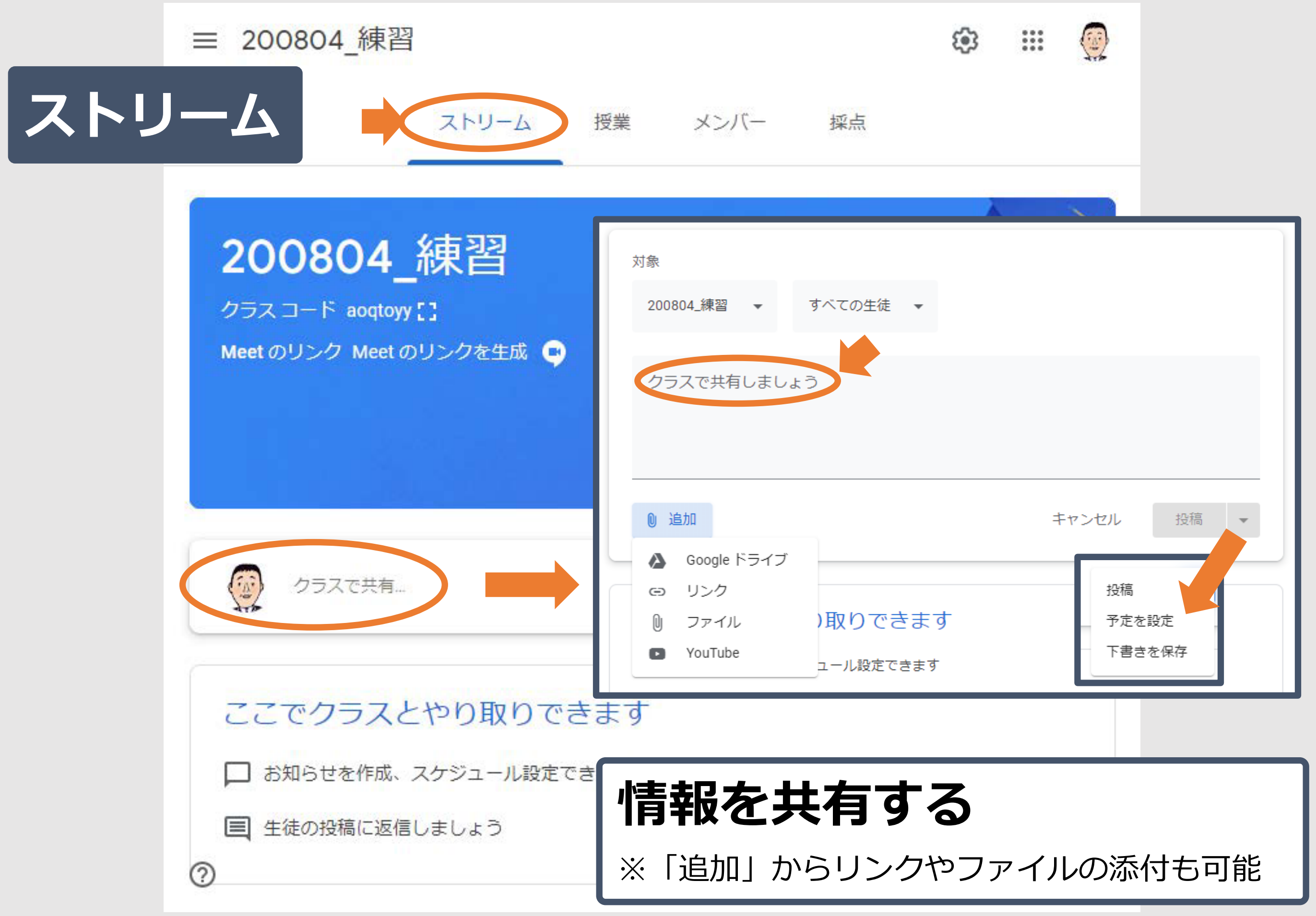

# ② ストリームからクラスで共有を配信 6

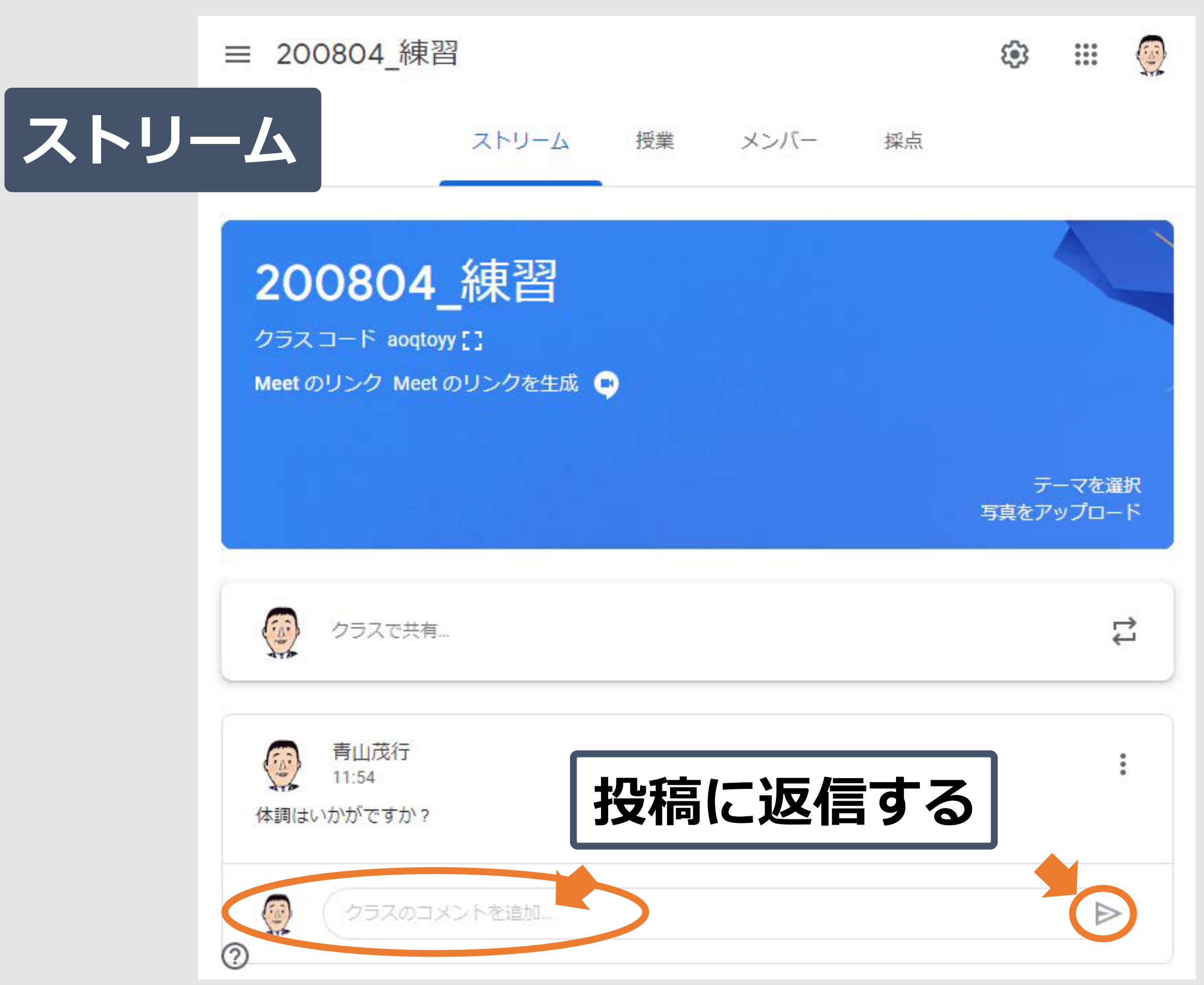

Copyright 2020 © Okayama Prefectural Education Center

### ③ 授業から課題を配信 7

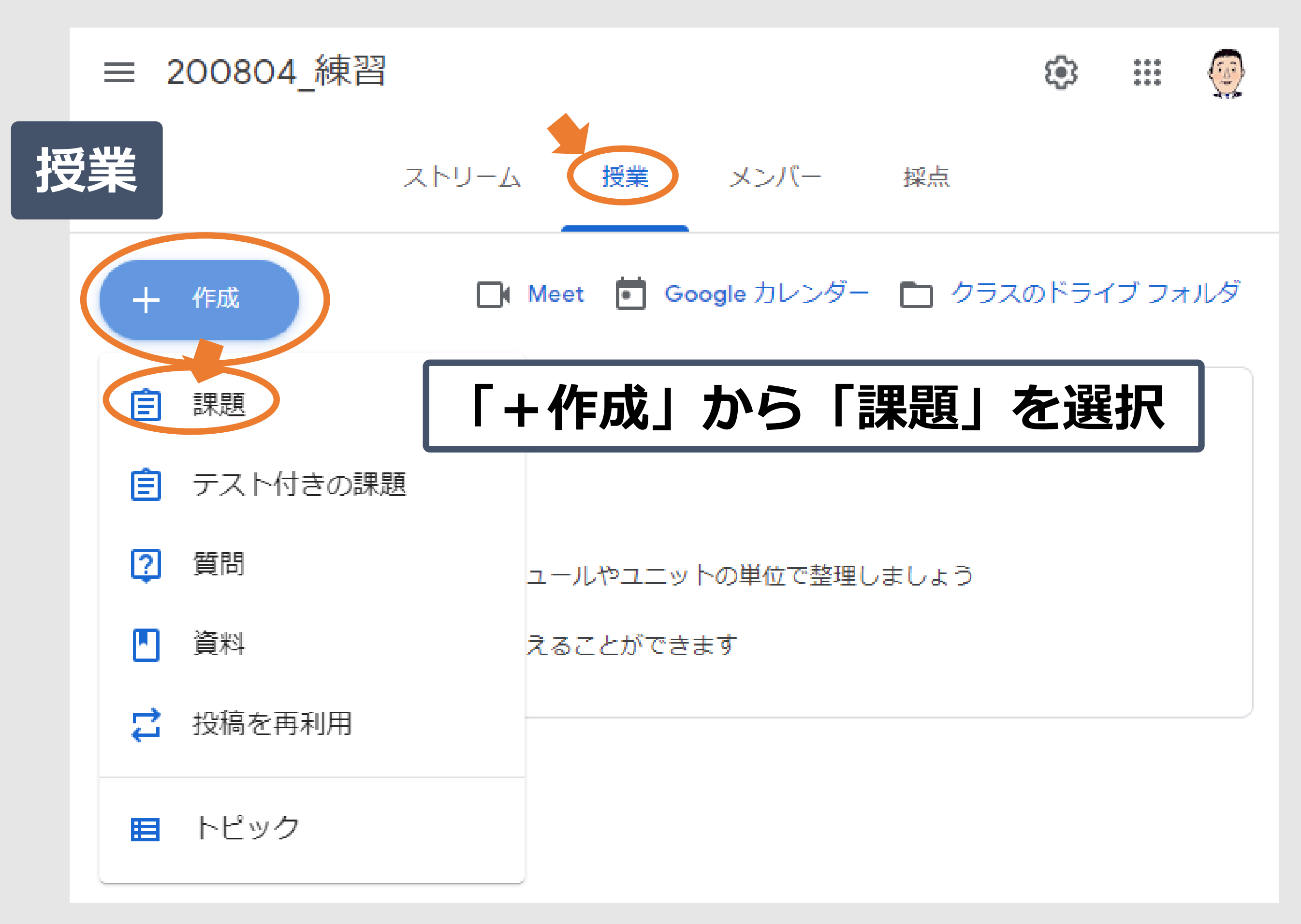

### 3 授業から課題を配信 2 3 8 8

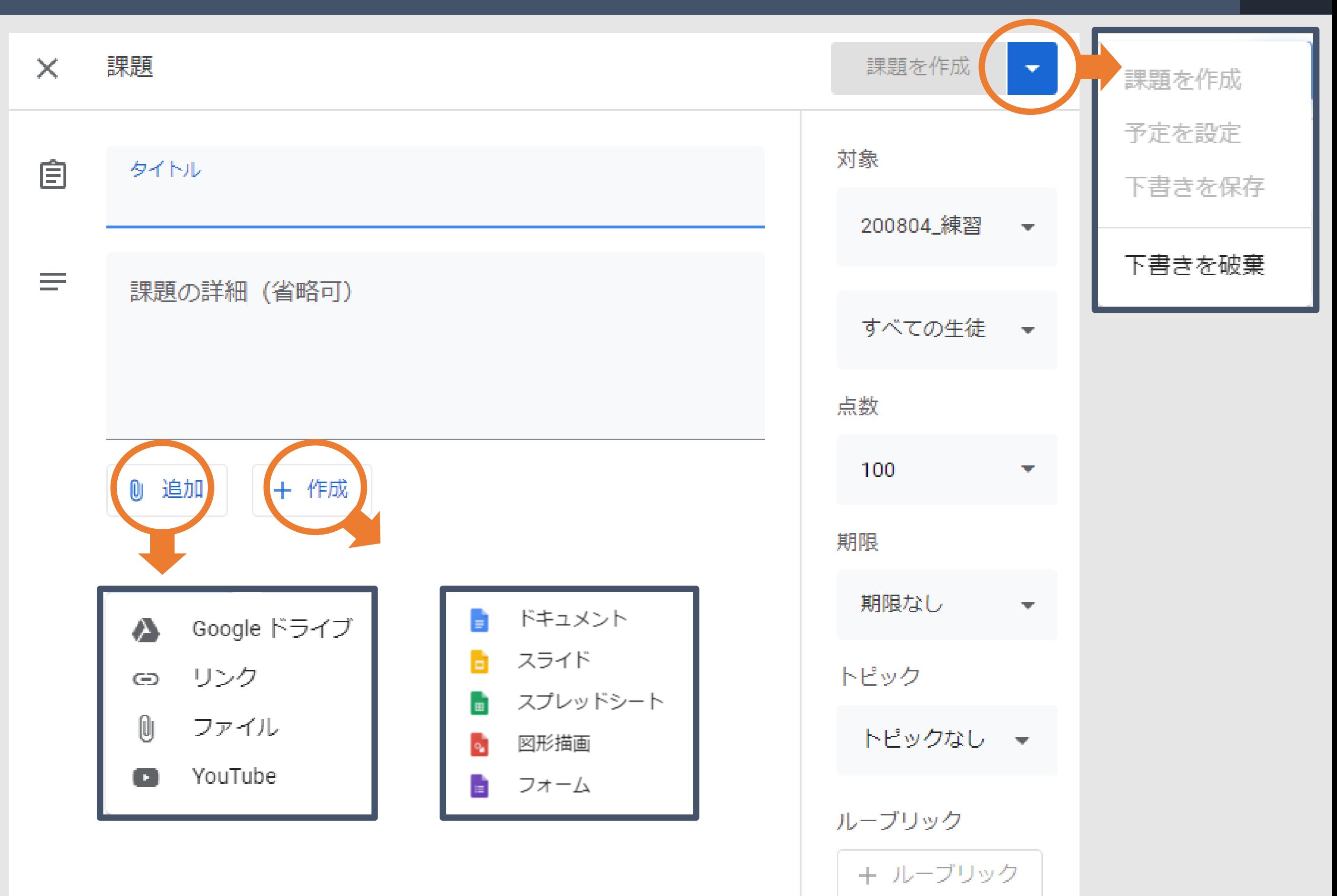

### 3 授業から課題を配信 マンコンクリック

![](_page_9_Figure_1.jpeg)

![](_page_10_Figure_2.jpeg)

### 生徒の提出物をチェックして返却

![](_page_11_Picture_0.jpeg)

# クラスを作成して教材を配信してみよう

※研修では複数のClassroomを起動して、先生役、生徒 役を交代しながらの体験してみましょう。